# Tele4. Mājas internets

**Rūtera sagatavošana darbam**

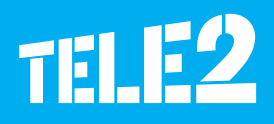

## **Tele2 Mājas interneta rūteris**

Paldies, ka izvēlējāties Tele2 Mājas internetu ar rūteri, kas nodrošina ātrgaitas interneta bezvadu tīkla savienojumu.

Šī instrukcija jums palīdzēs apgūt rūtera darbību, lai jūs varētu izmantot visas tā iespējas. Pirms rūtera lietošanas rūpīgi izlasiet šo instrukciju. Lai saņemtu detalizētu informāciju par rūtera funkcijām un konfigurāciju, skatiet tiešsaistes palīdzības materiālus, kas pieejami rūtera vadības programmā, kā arī www.tele2.lv.

## **Ņemiet vērā!**

- Pērkona negaisa vai lietus laikā izslēdziet rūteri un atvienojiet to no strāvas avota.
- Rūtera funkciju apraksti un attēli šajā dokumentā ir tikai jūsu zināšanai. Iegādātais produkts var atšķirties.

## **Rūteris nodrošina:**

- bezvadu internetu planšetdatoriem, datoriem, viedtālruņiem un citām Wi-Fi atbalstošām ierīcēm;
- faksa pakalpojumus, ja pievienots faksa iekārtām;
- failu saglabāšanu un koplietošanu USB krātuves ierīcēs;
- dokumentu izdruku, ja savienots ar USB printeri;
- LAN pārklājuma paplašināšanu, ja savienots ar centrmezgliem un komutatoriem.

## **Piekļuve internetam**

- Lai piekļūtu internetam, tiek izmantoti 4G, 3G un 2G tīkli.
- Lietojot rūteri, var mainīt tā novietojumu vai virzienu, lai uzlabotu signāla līmeni.
- Ārējā antena ir papildaprīkojums, kas neietilpst pamata komplektācijā. Ja signāla pastiprināšanai jums ir nepieciešama antena, lūdzu, sazinieties ar Tele2 klientu apkalpošanas speciālistiem, zvanot pa tālruni 1600.

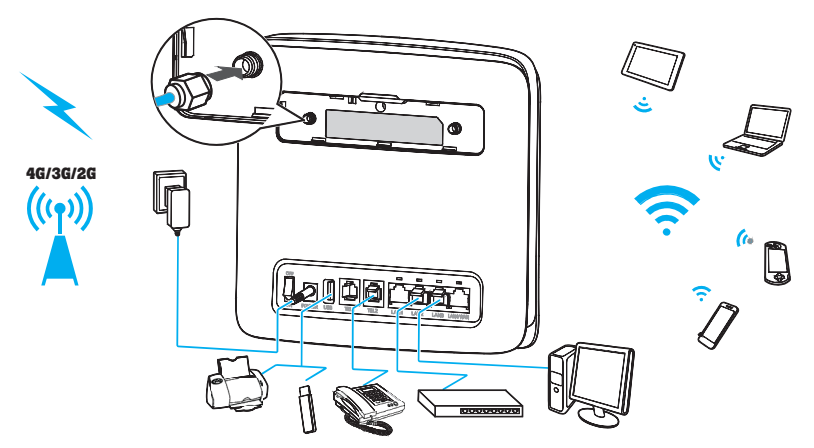

Attēlam ir ilustratīva nozīme, jūsu rūtera modelis var atšķirties no attēlotā.

## **Rūtera novietošana**

- Signāla kvalitāti var ietekmēt tādi šķēršļi kā betona vai koka sienas. Rūteri ieteicams novietot atvērtā telpā, pēc iespējas augstāk un tuvāk logam.
- Novietojiet rūteri pietiekamā attālumā no aprīkojuma, kas rada spēcīgu magnētisko un elektrisko lauku, piemēram, mikroviļņu krāsnīm, ledusskapjiem un satelītuztvērējiem.

#### **Rūtera apraksts**

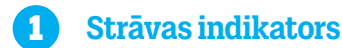

Indikators deg: rūteris ir ieslēgts.

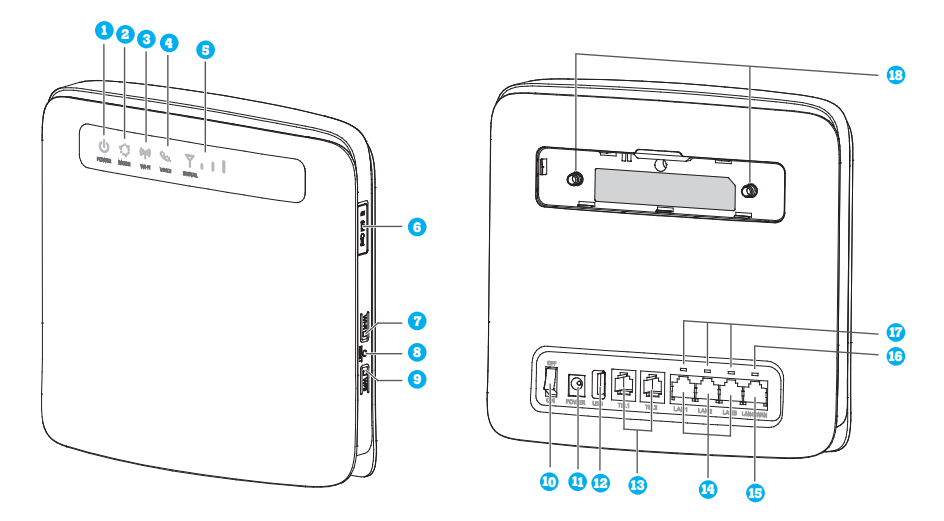

Attēlam ir ilustratīva nozīme, jūsu rūtera modelis var atšķirties no attēlotā.

#### 2 **Režīma indikators**

- pastāvīgi deg zilganzaļā krāsā: rūteris ir savienots ar 4G tīklu.
- pastāvīgi deg zilā krāsā: rūteris ir savienots ar 3G tīklu.
- pastāvīgi deg dzeltenā krāsā: rūteris ir savienots ar 2G tīklu.
- pastāvīgi deg zaļā krāsā: rūteris ir savienots ar Ethernet tīklu.
- pastāvīgi deg sarkanā krāsā:
	- Micro SIM karte nav ievietota vai atpazīta, PIN nav ievadīts vai PIN verifikācija nav izdevusies. Lai ievadītu PIN kodu, nepieciešams pieslēgties rūtera Wi-Fi tīklam un apmeklēt rūtera vadības programmu.
	- Rūterim nav izdevies izveidot savienojumu ar bezvadu tīklu.
	- Rūteris ir pārkarsis. Tā tīkla savienojums ir atvienots, lai ierīce varētu atdzist.

#### 4 **Wi-Fi indikators** 3

- Indikators deg: Wi-Fi funkcija ieslēgta.
- Indikators mirgo: notiek WPS starpsavienojuma verifikācija. Šis process parasti aizņem ne vairāk kā divas minūtes.
- Indikators nedeg: Wi-Fi funkcija izslēgta.  $\blacksquare$

#### 4 **Balss indikators**

- Indikators deg: pacelta klausule.
- Indikators mirgo: ienākošs zvans.
- Indikators nedeg: nolikta klausule.  $\overline{\phantom{a}}$

#### 5 **Signāla indikators**

- Indikators deg: norāda tīkla signāla stiprumu. m Pilns apgaismojums – spēcīgs signāls.
- Indikators nedeg: nav tīkla signāla.  $\mathbb{R}^n$

#### 6 **SIM kartes slots**

- Indikators deg: norāda tīkla signāla stiprumu.  $\blacksquare$ Pilns apgaismojums – spēcīgs signāls.
- $\overline{\phantom{a}}$ Indikators nedeg: nav tīkla signāla.

#### 7 **Wi-Fi poga**

Nospiediet un turiet apmēram vienu sekundi, lai ieslēgtu vai izslēgtu Wi-Fi funkciju. Ja šī funkcija ir izslēgta, tad rūterim nebūs iespējams pieslēgt iekārtas – datoru, planšetdatoru, viedtālruni u. c.

#### 8 **Atiestatīšanas poga**

Lai atiestatītu rūtera rūpnīcas iestatījumus, nospiediet pogu un turiet apmēram trīs sekundes. Atiestatot rūtera noklusējuma iestatījumus, tiks pārrakstīti visi uzstādītie iestatījumi, piemēram, Wi-Fi tīkla vārds un parole.

#### 9 **WPS poga**

Kad ir ieslēgts WPS, nospiediet un turiet pogu vienu līdz piecas sekundes, lai iestatītu 2,4 GHz WPS savienojumu, vai nospiediet un turiet ilgāk nekā piecas sekundes, lai iestatītu 5 GHz WPS savienojumu.

#### 10 **Ieslēgšanas/izslēgšanas poga**

Lai ieslēgtu vai izslēgtu rūteri, nospiediet šo pogu.

#### 11 **Strāvas ports**

**Pievienojiet rūterim strāvas adapteri.** 

#### 12 **USB ports**

- Pievienojiet rūteri USB krātuves ierīcei vai USB printerim.
- Rūteris atbalsta USB 1.1 un 2.0 krātuves ierīces FAT16, FAT32, ext2 un ext3 formātā. Krātuves ierīces ar strāvas padeves prasībām, kas pārsniedz USB standarta prasības, var nedarboties pareizi. Šajos gadījumos ieteicams sagatavot ārēju barošanas bloku.
- Rūteris ir saderīgs ar USB printeriem, kuros tiek atbalstīts standarts Samba.
- Šo portu var savienot ar USB saimniekierīcēm, piemēram, datoriem.

## 13 **TEL porti (RJ11)**

Tālruņu vai faksa iekārtu pievienošanai. Nesavienojiet vienlaikus rūteri ar tālruni un faksa iekārtu.

#### 14 **LAN porti (RJ45)**

Savienošanai ar datoriem, komutatoriem vai citām tīkla ierīcēm.

#### 15 **LAN4/WAN ports (RJ45)**

Tālruņu vai faksa iekārtu pievienošanai. Nesavienojiet vienlaikus rūteri ar tālruni un faksa iekārtu.

#### 16 **LAN4/WAN indikators**

- Indikators deg: ports ir savienots ar Ethernet portu vai ierīci.  $\mathbb{R}^n$
- Indikators mirgo: tiek pārsūtīti dati, izmantojot portu. П
- $\overline{\phantom{a}}$ Indikators izslēgts: ports nav savienots ar Ethernet portu vai ierīci.

#### 17 **LAN indikators**

- Indikators deg: ports ir pievienots ierīcei. П
- Indikators mirgo: tiek pārsūtīti dati, izmantojot portu.  $\mathbb{R}^n$
- Indikators izslēgts: portam nav pievienota neviena ierīce. П

#### 18 **Ārējo antenu porti (SMA-J)**

Ārējo antenu pievienošanai (pēc izvēles). Pirms ārējās antenas pievienošanas noņemiet rūtera aizmugurējo vāciņu.

## **Darba sākšana**

Ievietojiet SIM karti rūterī, kā norādīts attēlā.

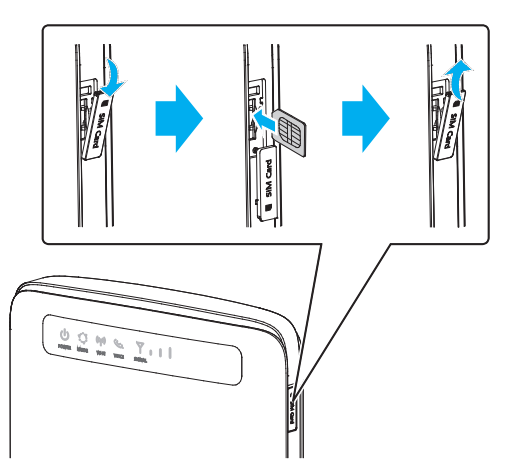

#### **Piezīme**

- Ja vēlaties izņemt SIM karti no rūtera, viegli piespiediet SIM karti uz iekšu un pēc tam atlaidiet. Karte tiks automātiski izvirzīta.
- Neizņemiet SIM karti, kamēr rūteris ir ieslēgts. Pretējā gadījumā tiks ietekmēta rūtera darbība, un SIM kartē saglabātie dati var tikt zaudēti.

## **Pievienojiet rūteri elektrībai**

- Pievienojiet strāvas adapteri, kā norādīts attēlā.
- Ieslēdziet rūteri, nospiežot ieslēgšanas/izslēgšanas pogu, kas parasti П apzīmēta ar "POWER" un var atrasties blakus strāvas pieslēgvietai, kā arī ierīces sānu vai augšmalā. Pārliecinieties, ka rūteris ir ieslēgts. Par to liecina gaismas indikatori rūtera priekšpusē.

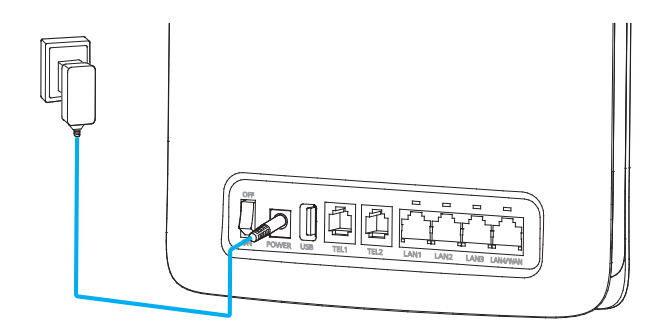

#### **Piezīme**

- Lietojiet tikai komplektā iekļauto strāvas adapteri. Izmantojot nesaderīgu vai nezināma ražotāja izgatavotu strāvas adapteri, rūteris var nedarboties pareizi, neieslēgties vai pat izraisīt aizdegšanos. Lietojot ierīci ar cita ražotāja strāvas adapteri, visas izstrādājuma tiešās un netiešās garantijas vairs nebūs spēkā.
- Rūtera strāvas adaptera modelis ir HW-120200XYW. Ar X un Y apzīmēti burti vai cipari, kas katrā reģionā atšķiras. Lai saņemtu detalizētu informāciju par konkrēto adaptera modeli, sazinieties ar pilnvarotu izplatītāju.

## **Savienojiet rūteri ar savu iekārtu**

Pēc rūtera ieslēgšanas uzgaidiet apmēram vienu minūti, kamēr rūteris ir gatavs darbam. Ir iespējami divi varianti, kā rūteri pieslēgt ierīcei:

- izmantojot bezvadu tīklu (Wi-Fi);
- izmantojot tīkla vadu, kas ir iekļauts šī rūtera komplektācijā.

Ja lietojat portatīvo datoru, planšetdatoru vai viedtālruni, iesakām izmantot bezvadu tīklu Wi-Fi. Ja lietojat stacionāro datoru, iesakām izmantot tīkla vadu.

#### **Pieslēgšanās internetam, izmantojot Wi-Fi bezvadu tīklu**

Rūtera otrā pusē ir uzlīme, uz kuras norādīts:

rūtera nosaukums, kas apzīmēts ar **SSID**; 1

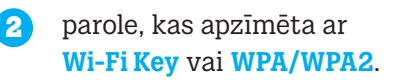

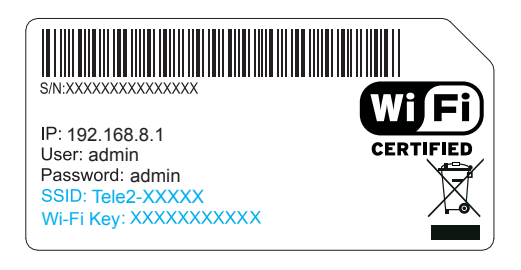

Savā datorā, planšetdatorā vai viedtālrunī atveriet iestatījumu sadaļu, kur ir redzami pieejamie Wi-Fi tīkli, un atrodiet jūsu rūtera Wi-Fi tīkla nosaukumu, kas norādīts pie SSID. Izvēlieties Wi-Fi tīklu un ievadiet paroli, kas norādīta pie Wi-Fi Key vai WPA/WPA2. Katram rūterim ir savs Wi-Fi tīkla nosaukums un sava parole. Parole jāievada vienu reizi, nākamajā reizē jūsu iekārta to atcerēsies.

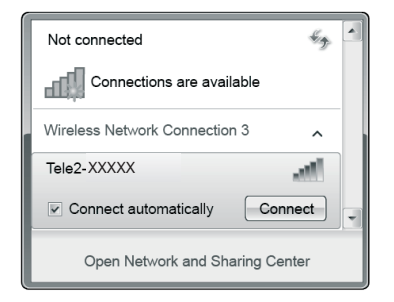

## **Pieslēgšanās internetam, izmantojot tīkla vadu**

Pievienojiet komplektā esošo tīkla vadu jebkurai rūtera LAN ligzdai – LAN1, LAN2, LAN3 vai LAN4/WAN.Pievienojiet tīkla vadu jūsu datora LAN ligzdai. Dators automātiski pieslēgsies internetam.

## **Rūtera vadības programma**

Ar rūtera vadības programmu varat mainīt rūtera parametru konfigurāciju, kā arī pārvaldīt funkcijas. Lai piekļūtu rūtera vadības programmai, iekārtai ir jābūt pieslēgtai rūtera Wi-Fi tīklam. Rūtera vadības programmā ir iespējams:

- noņemt PIN kodu SIM kartei;
- nomainīt rūtera Wi-Fi tīkla nosaukumu;
- nomainīt rūtera Wi-Fi tīkla paroli;
- sūtīt un saņemt īsziņas;
- redzēt, kādas ierīces ir pieslēgušās rūterim u. c.

Lai pieteiktos rūtera vadības programmā, pārliecinieties, ka rūteris pievienots datoram. Izpildiet tālāk norādītās darbības.

## **Pieteikšanās rūtera vadības programmai**

1. Pieslēdziet rūteri Wi-Fi tīklam.

2. Datora interneta pārlūka adrešu joslā

ierakstiet adresi **http://192.168.8.1.**

Lai veiktu izmaiņas rūtera iestatījumos, jums ir jāpiereģistrējas rūteru vadības programmā, ievadot lietotājvārdu **[User:]** un paroli **[Password:]**, kas ir norādīti rūtera otrā pusē uz etiķetes; piemērā lietotājvārds – admin; parole – admin. Tā kā lietotājvārds un parole sākotnēji visiem ir vienāda, drošības nolūkos iesakām paroli nomainīt pēc pirmās pievienošanās rūtera vadības programmai.

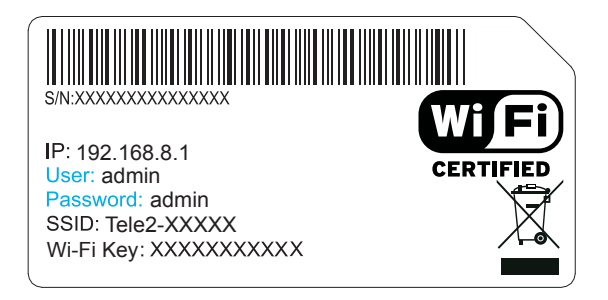

Detalizēta instrukcija par rūtera pārvaldības programmas iespējām atrodama **www.tele2.lv.**